## **CAAF FABI 730**

Ora per gli iscritti FABI è possibile utilizzare per l'inoltro di tutta la documentazione!

- l'APP Caaf FABI (per smartphone e Tablet sia iOS e Android)
- il Cassetto Fiscale (PC Windows)

Modalità semplici, pratiche che permettono di risparmiare tempo e riducono il consumo di carta. Utilizzale ci agevolerai nel fornirti un servizio migliore! **Continua e scopri come funziona il CASSETTO FISCALE.** 

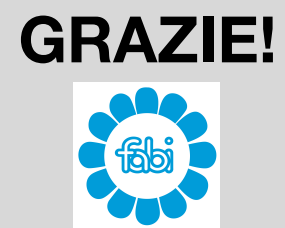

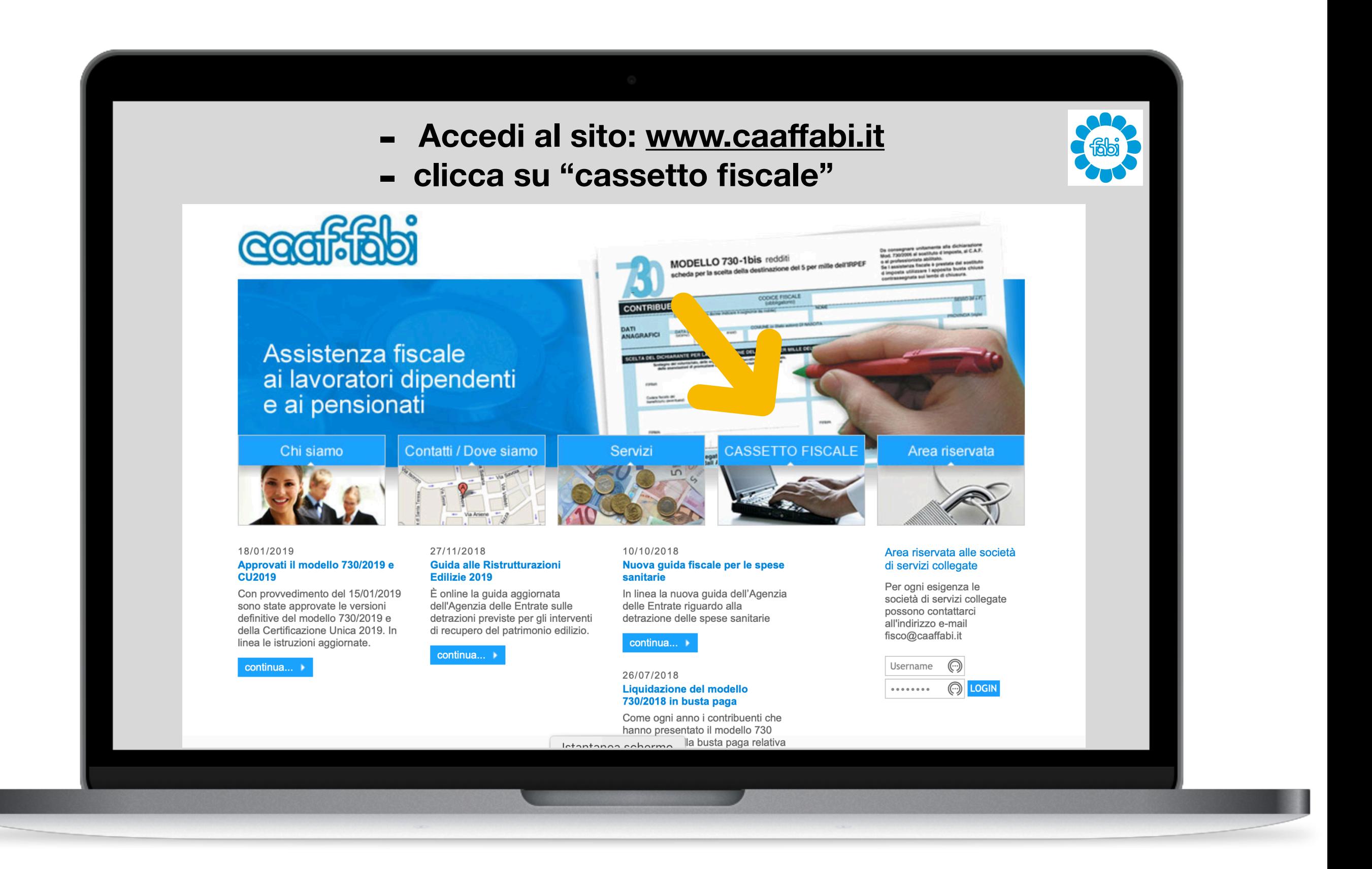

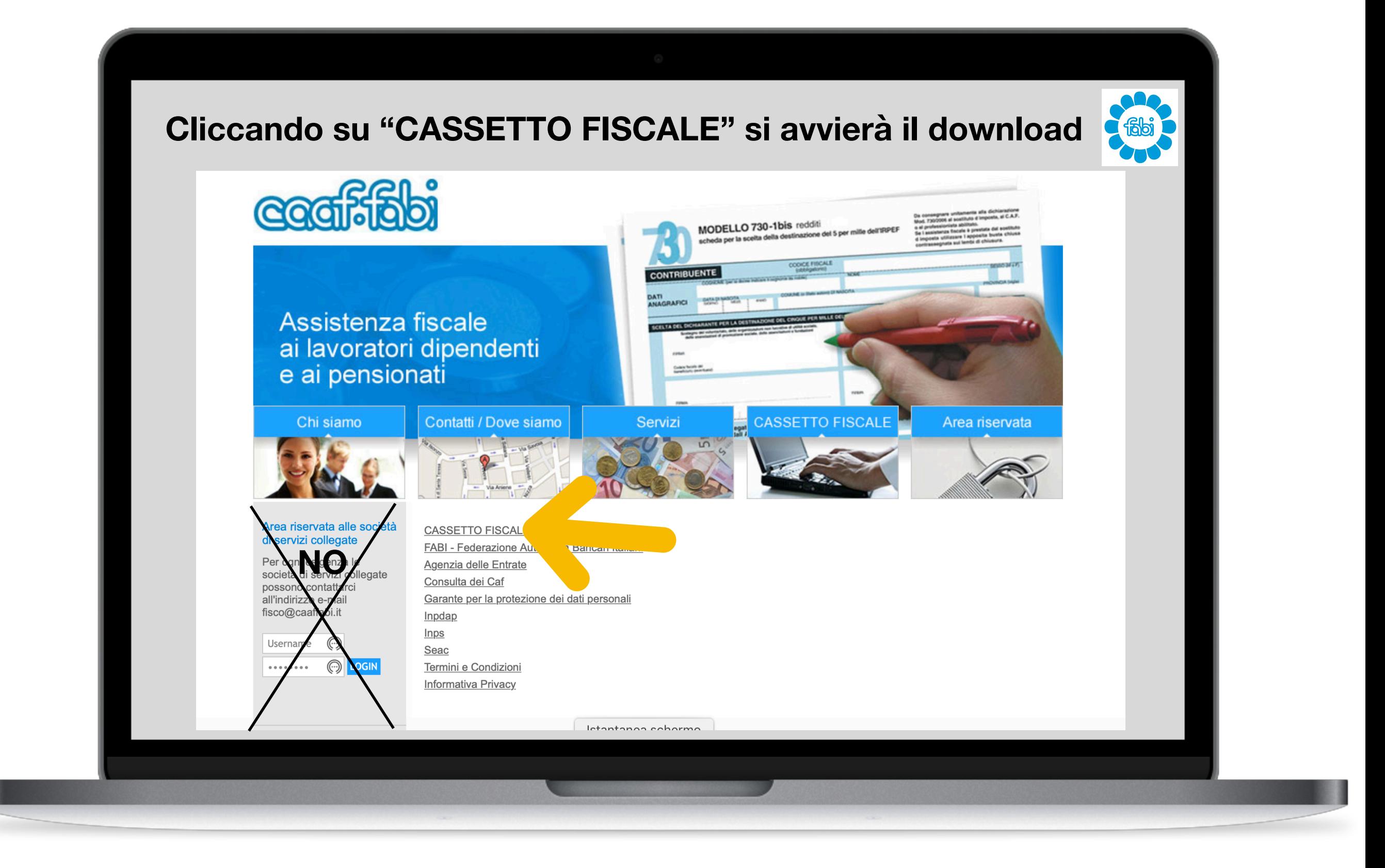

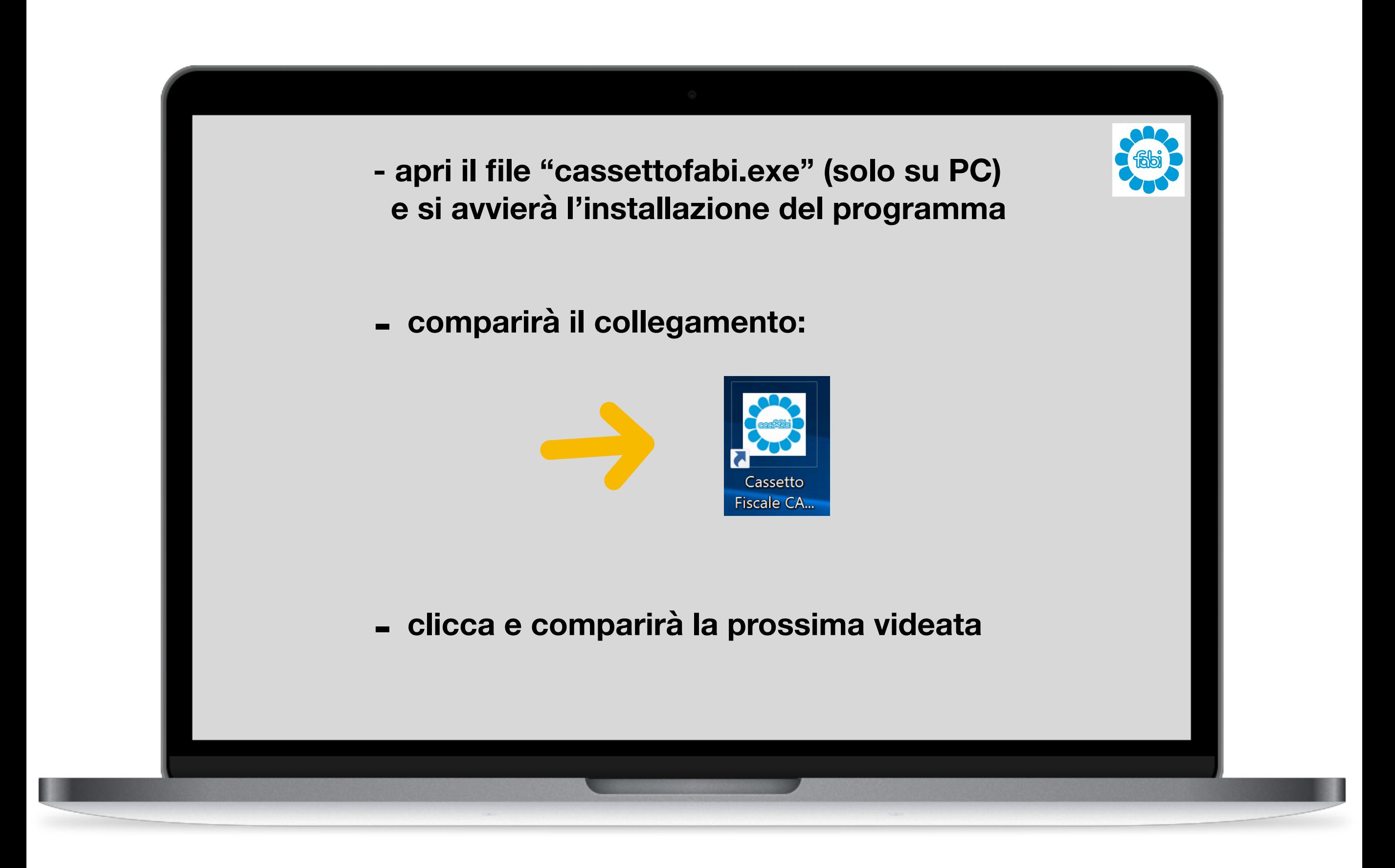

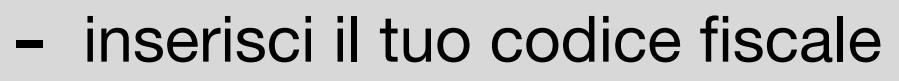

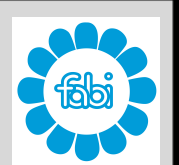

- e la password ricevuta o da richiedere a [fisco@fabitreviso.it](mailto:fisco@fabitreviso.it) NOTA BENE: la password è la stessa valida per l'APP Caaf FABI

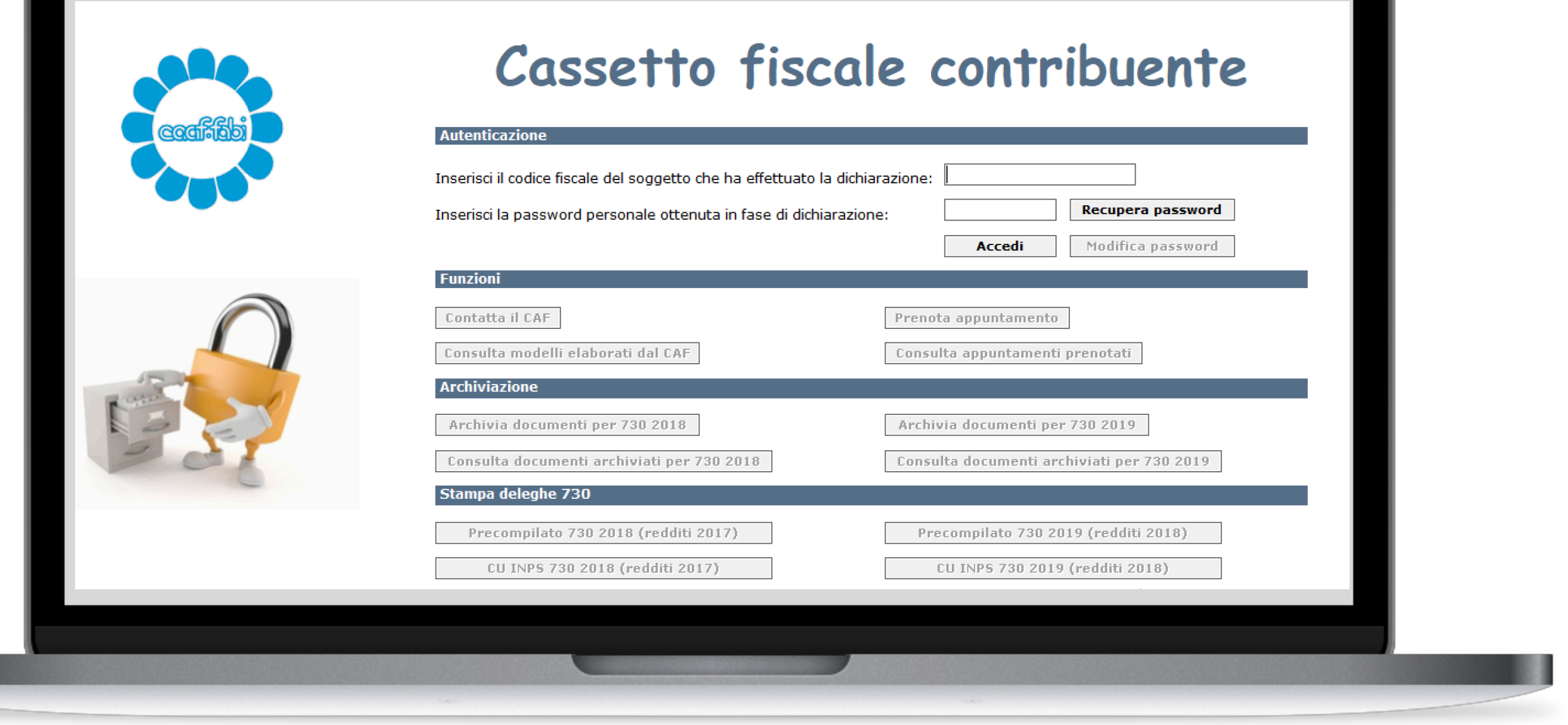

#### **clicca Archivia documenti per 730 2019 e si aprirà la prossima videata**

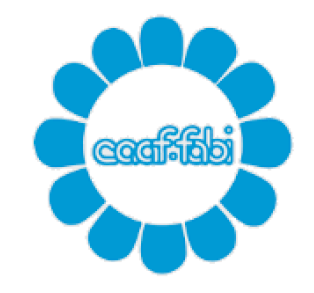

# Cassetto fiscale contribuente

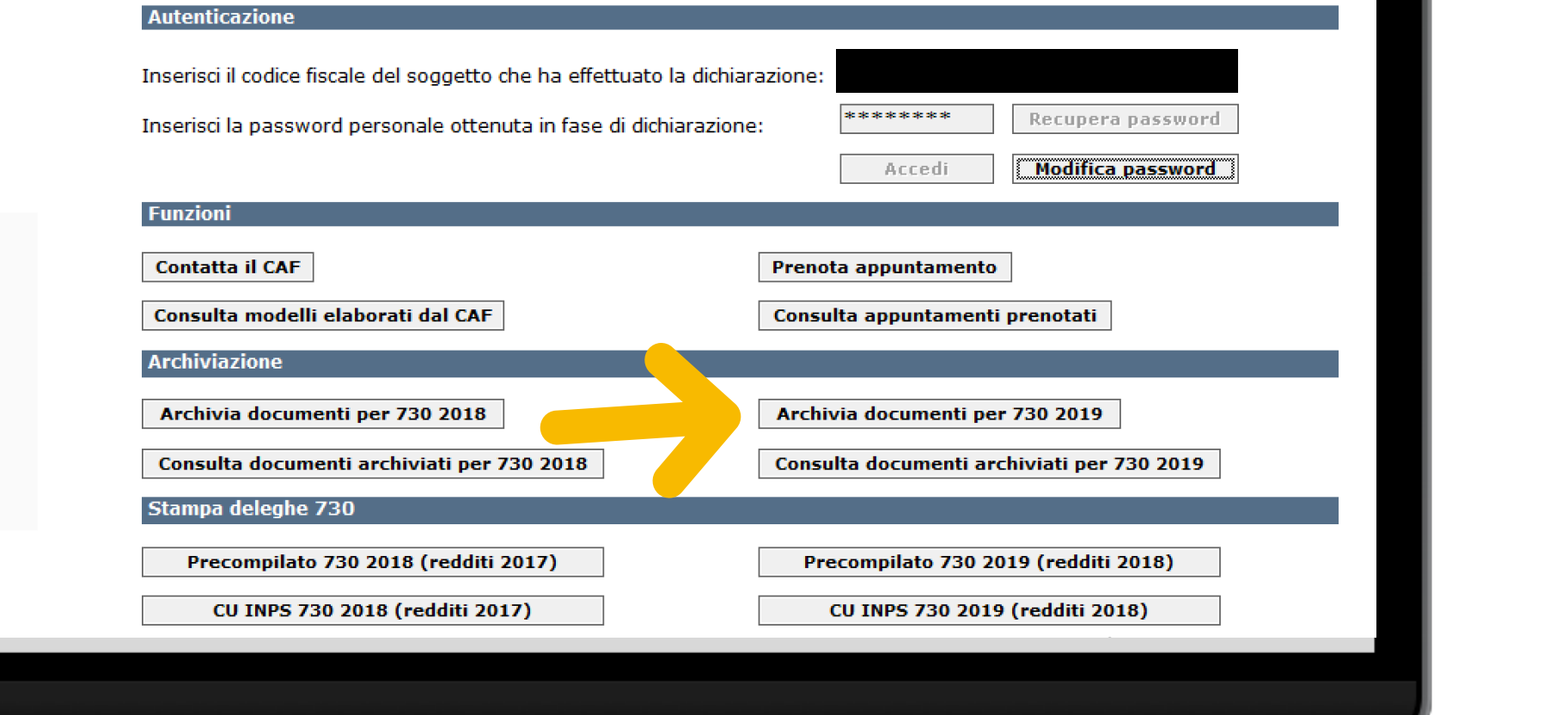

se nel PC hai già salvato i pdf da inviare flegga "non devo scansione il documento perché ho già il file pdf" (diversamente carica direttamente dallo scanner collegato)

clicca sulla tipologia di documento da inviare e procedi al caricamento

per un corretto e ordinato inoltro passa alla videata successiva

Archivia documenti

Per iniziare la scansione fai doppio click sulla tipologia del documento:

□ Non devo scansionare il documento perche' ho gia' il Pdf

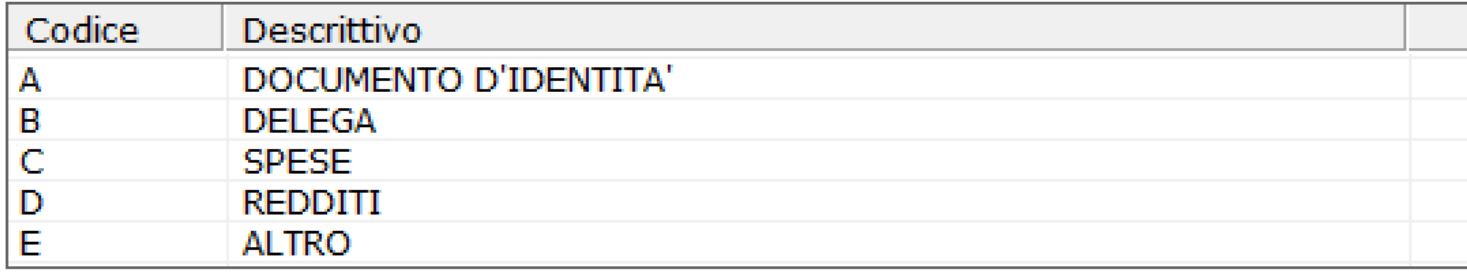

Esci

- **A:** documento identità valido completo
- **B:** delega firmata
- **C:** spese allega tanti pdf quanti sono le tipologie di spesa, (un pdf per gli scontrini farmaceutici, fatture, spese scolastiche, risparmio energetico, recupero edilizio, ecc)
- **D:** redditi allega tanti pdf quante sono le fonti di reddito (un pdf per la Certificazione Unica, per gli affitti percepiti, ecc)
- **E:** altro un pdf per il foglio notizie firmato, per l'8-5-2- per mille anche se non si effettua nessuna scelta, autocertificazioni, visure, atti, ecc

**Nota Bene:** ogni documento dovrà essere scansionato per tipologia facendo ben attenzione che i pdf risultino ben leggibili! Ogni singolo file non deve pesare più di 2 mb, se necessario fai più file pdf a fronte di una stessa tipologia.

### Periodicamente consulta la sezione "**documenti archiviati per il 730 2019**" e verifica lo stato dei documenti inviati e re-inviando quelli in stato RIFIUTATO

Consulta documenti archiviati

#### Per aprire un documento fai doppio click sulla voce che ti interessa:

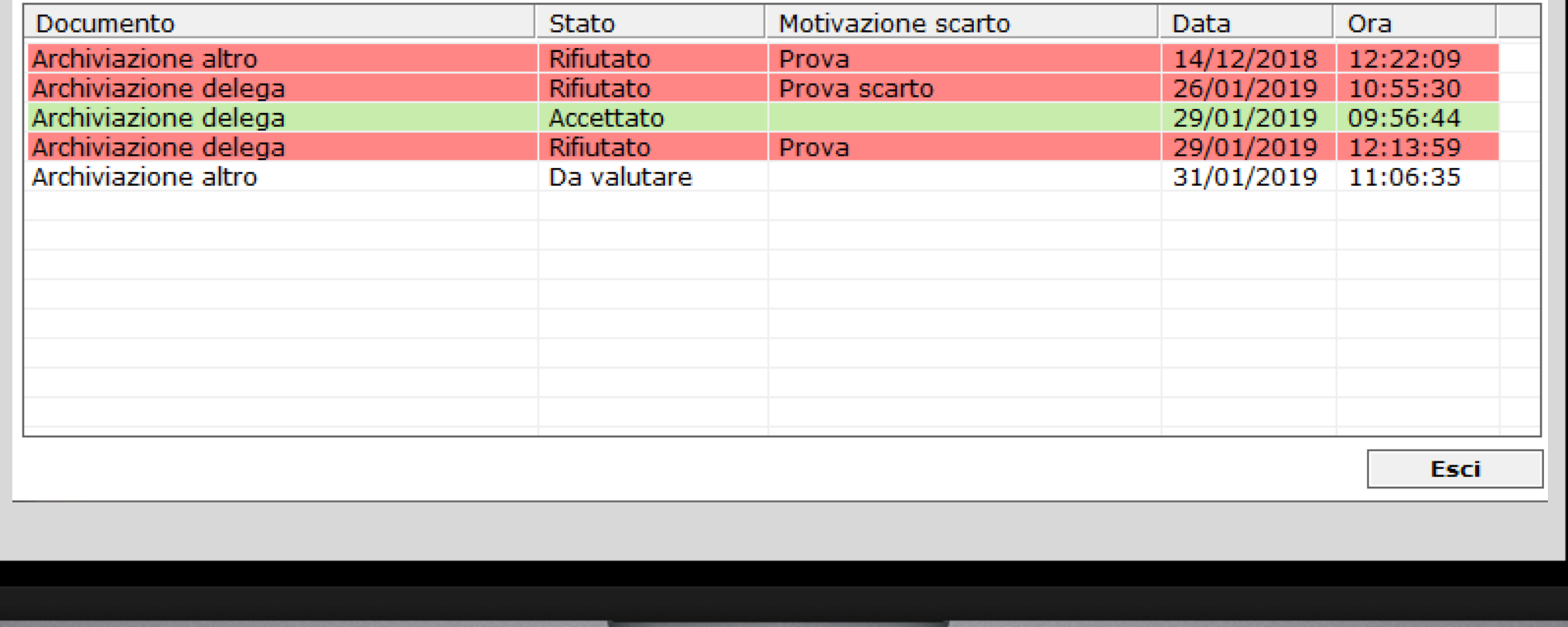

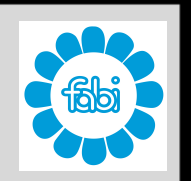

### **Se hai problemi e/o difficoltà più scrivere a [fisco@fabitreviso.it](mailto:fisco@fabitreviso.it) o telefonare al 0422/405571 dal lunedì al venerdì dalle ore 9.00 alle ore 13.00**

**ulteriori informazioni e novità le puoi trovare sul sito [www.fabitreviso.it](http://www.fabitreviso.it)**

#### **Grazie di aver scelto la FABI**

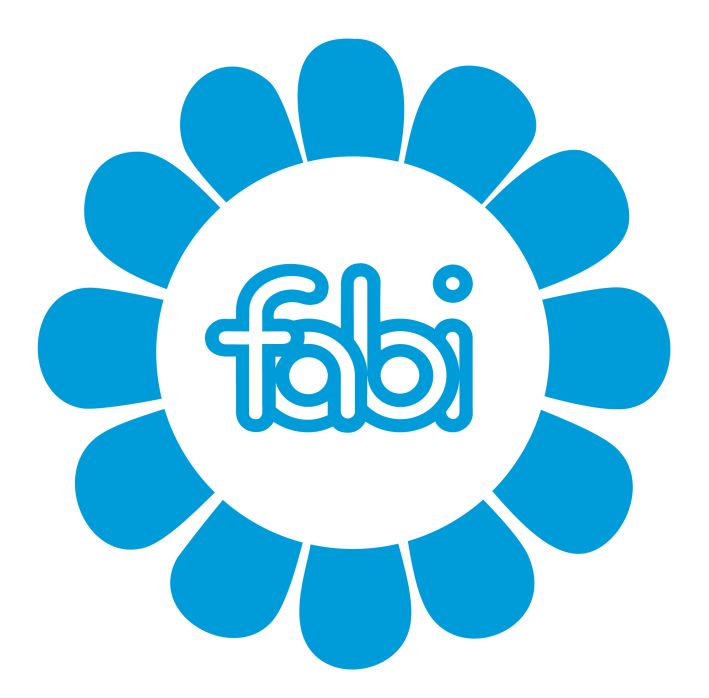

**Sempre un passo avanti!**

FABI Treviso - Via Treviso 61/2 - 31057 SILEA TV

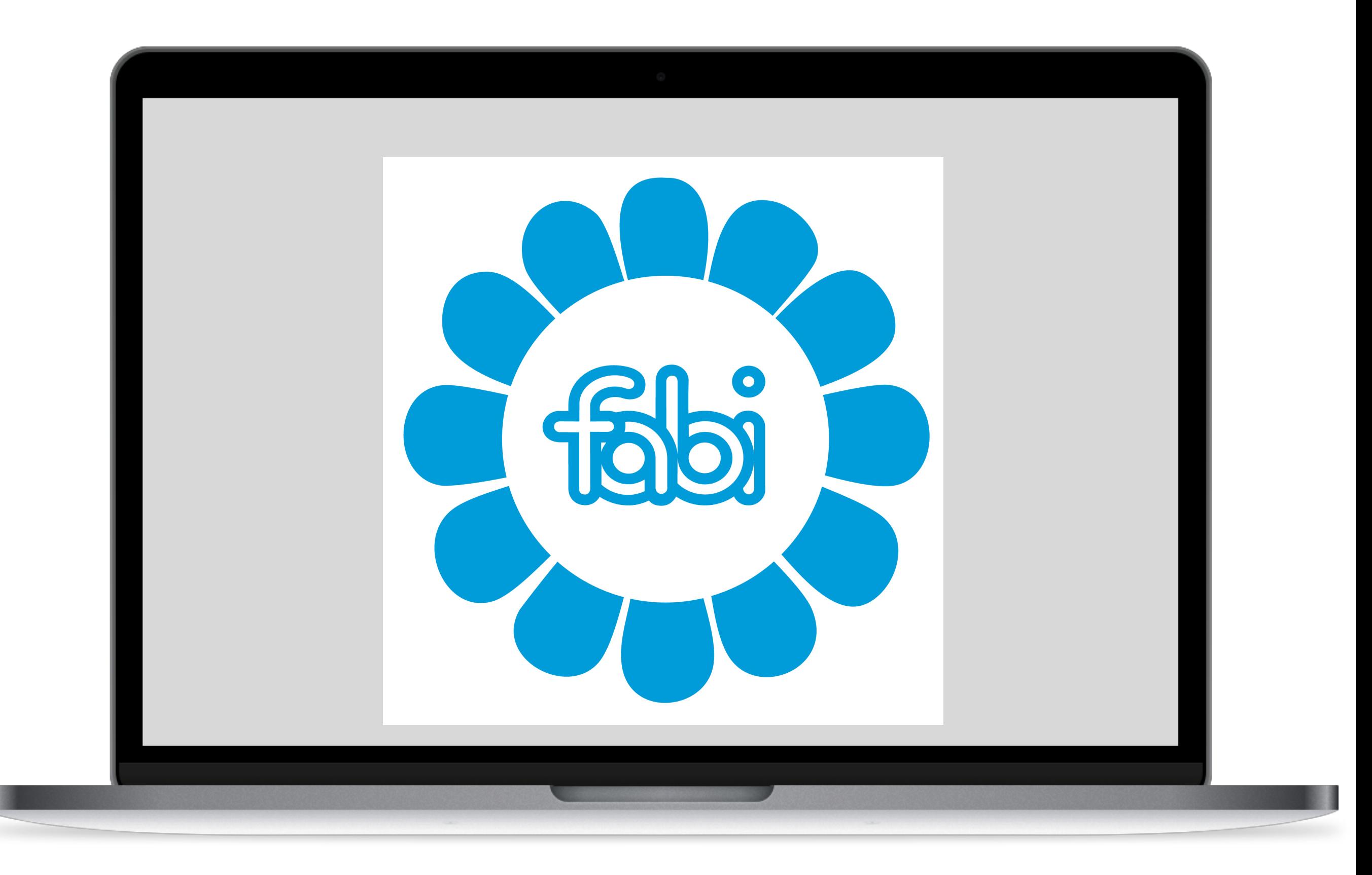